# **MANUALE UTENTE WSPR 2.0**

Joe Taylor, K1JT Traduzione di IK1UWL

## **Premessa**

WSPR (pronuncia "whisper", cioè "sussurro") significa "Indicatore della Propagazione con Segnali Deboli" (Weak Signal Propagation Reporter). Il software è progettato per testare possibili piste di propagazione radio usando trasmissioni a bassa potenza come "beacon". Un segnale WSPR trasmette un nominativo, un locatore, e la potenza, usando un formato compresso dei dati ed un potente codice di correzione errore, trasmessi mediante modulazione a banda stretta 4-FSK (4 toni).

Il protocollo è efficiente fino a rapporti Segnale/Rumore di -28 dB in 2500 Hz.

Le stazioni riceventi, se collegate ad Internet, possono inviare automaticamente i rapporti di ricezione ad una base dati centralizzata. Il sito web WSPRnet fornisce una semplice interfaccia utente per interrogare la base dati, consultare mappe, ed altre funzioni.

# **Requisiti del sistema**

- Ricevitore SSB, o ricetrasmettitore, ed antenna
- Computer con sistema operativo Windows, Linux, FreeBSD, od OS X
- CPU da 1.5 GHz o più, ed almeno 100 MB di RAM disponibili
- Monitor con risoluzione di almeno 800 x 600
- Scheda audio compatibile col sistema operativo, con frequenza di campionamento di 48 kHz
- Se volete trasmettere oltre che ricevere, un'interfaccia con uscita seriale per comandare il vostro PTT, od un cavo seriale con uscita CAT. Le versioni. Linux e FreeBSD possono usare per il PTT anche l'uscita parallela. In alternativa potete usare il VOX.
- Collegamento/i audio tra ricevitore/ricetrasm. E scheda audio
- Qualche sistema per sincronizzare l'orologio del computer all'ora UTC

# **Istruzioni Operative basilari**

I seguenti passi dovrebbero rendervi funzionanti rapidamente con WSPR;

- 1. Scaricare WSPR dalla Home Page di WSJT, [http://www.physics.princeton.edu/pulsar/K1JT/.](http://www.physics.princeton.edu/pulsar/K1JT/) Scegliete il collegamento a WSPR sul bordo sinistro, poi l'opportuno "download". Installate il programma. sotto Windows, eseguite il file e seguite le istruzioni di installazione. Guardate a pag. 8 per gli altri sistemi operativi.
- 2. Collegate gli opportuni cavi di interfaccia tra radio e computer. Per un sistema solo ricevente avete solo bisogno di collegare l'uscita audio del ricevitore all'ingresso della scheda audio. Se volete anche trasmettere, dovete collegare anche l'uscita della scheda audio all'ingresso microfono od ingresso

dati. Per la commutazione T/R od il controllo CAT avrete bisogno di un cavo seriale.

- 3. Avviate WSPR con un doppio clic sull'icona sul desktop od altro metodo a vostra scelta. Nel menu **Setup | Station parameters** inserite il vostro nominativo ed il locatore a 6 cifre, scegliete gli ingressi/uscite audio e selezionate la vostra potenza di trasmissione in dBm. (Vedere l'appendice A per la conversione da Watt a dBm. Usate il valore più vicino nella lista). Gli SWL devono inserire un'indentificazione (massimo 8 cifre) al posto del nominativo.
- 4. Se intendete trasmettere oltre a ricevere, WSPR controllerà la sequenza T/R. Scegliete il **metodo PTT** desiderato (DTR, RTS, CAT, o VOX). Per le uscite DTR o RTS, selezionate l'opportuno **PTT port**. Per sola ricezione, o se usate il VOX, scegliete "None" per **PTT port**.
- 5. WSPR consente il controllo CAT del vostro ricetrasmettitore, limitatamente alla commutazione T/R ed impostazione di frequenza. Per usare questo metodo cliccate **Enable CAT** e completate I restanti parametri nel menu **Station parameters**. Consultate il manuale della vostra radio per I parametri necessari alla connessione seriale.
- 6. Potete controllare il corretto funzionamento di WSPR aprendo un file (campione audio) registrato da WSPR. Selezionate **File | Open,** navigate fino alla directory …\save\Samples, ed aprite il file 091022\_0436.wav. Si dovrebbero decodificare sei segnali WSPR, ed il vostro schermo dovrebbe essere simile all'immagine nella prossima pagina. (Potrebbe essere interessante ascoltare questo file campione usando Windows Sound Recorder od un programma simile. I segnali WSPR sono appena udibili, quasi per niente, e la registrazione include molte scariche atmosferiche…. Tuttavia WSPR decodifica i segnali senza errori)
- 7. Scegliete una banda nel menu **Band**. La frequenza di "default" di WSPR apparirà nel riquadro **Dial**. Per esempio, dovreste vedere 10.138700 MHz per la banda dei 30 m. Impostate questa frequenza sul ricetrasmettitore in modo USB. (Se avete abilitato CAT, la frequenza dovrebbe impostarsi automaticamente). Selezionate la frequenza **Tx** desiderata con doppio clic in qualche parte dell'area grafica.. Le frequenze **Tx** disponibili sono nel campo 1400–1600 Hz sopra la frequenza impostata. Ciccando verso la base dell'area grafica produce una frequenza vicina al limite inferiore, mentre ciccando verso l'alto ci si sposta verso il limite superiore.
- 8. WSPR usa periodi di due minuti per trasmettere e ricevere. Il cursore denominato **Tx fraction** stabilisce la frazione di tempo dedicata alla trasmissione. L'impostazione di "default" del 20% è un buon compromesso in condizioni tipiche: significa che trasmetterete circa una volta ogni dieci minuti e riceverete per il resto del tempo. L'esatta sequenza T/R sarà randomizzata in modo da massimizzare le probabilità di ricevere altre stazioni WSPR. Per operare solo in ricezione mettete a zero il cursore **Tx fraction.**

9. Mentre siete in modo "Idle" (inattivo), potete cliccare il tasto **Tune** per produrre una breve trasmissione di prova non modulata. La durata della trasmissione (in secondi) è impostata dal cursore **Tx fraction**.

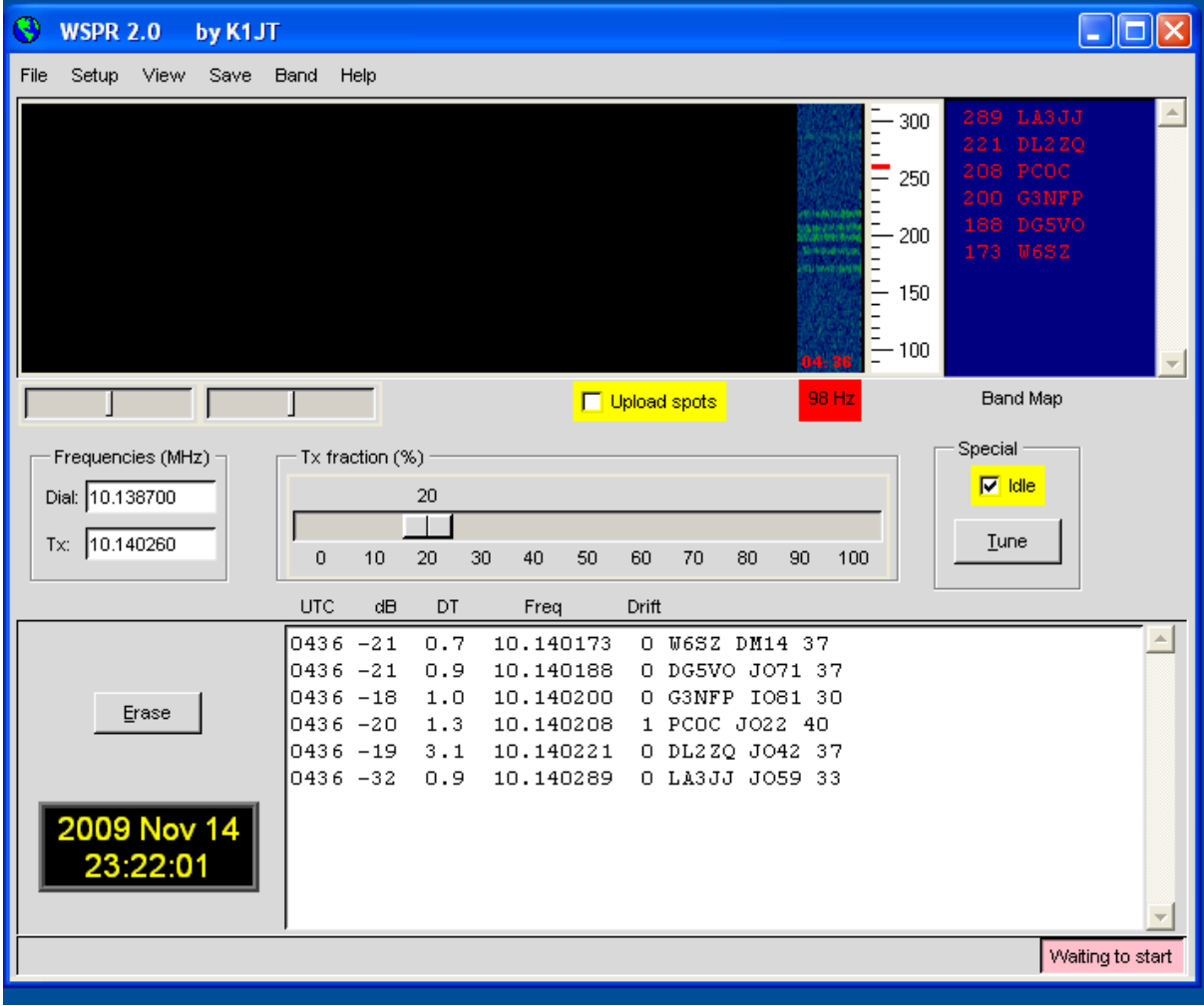

- 10.Assicuratevi che l'orologio del vostro computer abbia un errore inferiore a ±1 secondi. Molti operatori sincronizzano con un servizio orario Internet usando un software come Dimension 4 per Windows, disponibile a [http://www.thinkman.com/dimension4/.](http://www.thinkman.com/dimension4/) Con Ubuntu Linux installate ntp, selezionate System | Administration | Time and Date, scegliete un paio di servizi orari vicini a voi, e selezionate Automatic Synchronization.
- 11.Se avete accesso ad Internet e desiderate caricare automaticamente I I vostri rapporti su WSPRnet, abilitate **Upload spots**.
- 12.Per cominciare il normale funzionamento togliete **Idle**. WSPR comincerà una sequenza di ricezione all'inizio del primo minuto pari UTC. Dopo inizio della ricezione, regolate i controlli della scheda audio e/o i controlli di volume della radio o dell'interfaccia per regolare il livello audio (angolo inferiore sinistro del display principale, vedi immagine nella prossima pagina) a circa 0 dB. Alla

fine di ogni periodo di ricezione, il display a cascata si aggiornerà e le eventuali trasmissioni WSPR decodificate appariranno nel display principale.

# **Ulteriori Dettagli**

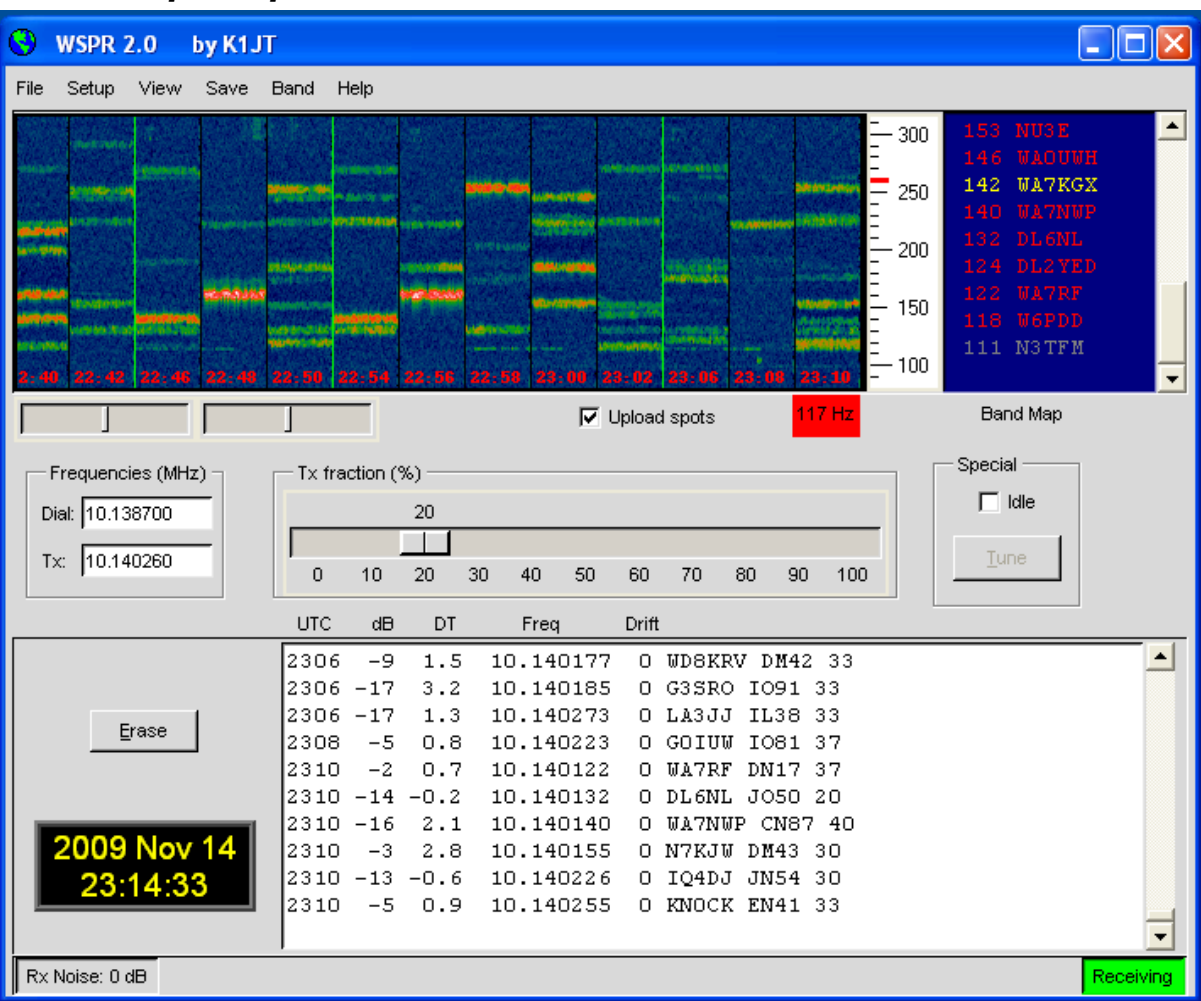

## *Schermo principale*

In operazione normale il vostro schermo sarà simile all'immagine mostrata sopra. Il decoder cerca tutti i segnali WSPR decodificabili in una banda larga 200 Hz e mostra il risultato in un display a cascata, una finestra di testo, ed una finestra della banda (Band Map). Lo spettrogramma (sul display a cascata)copre una banda ristretta (poco più di 200 Hz) mostrata in verticale; e mostra nella scala a destra le ultime tre cifre della frequenza ricevuta in Hz. La scala tempo va da sinistra a destra. Tipicamente ogni intervallo di due minuti è rappresentato da una striscia larga circa 1 cm. I tempi delle vostre trasmissioni sono indicati dalle sottili righe verdi verticali:

Ad ogni segnale WSPR decodificato corrisponde un testo mostrante l'ora UTC, il rapporto segnale/rumore in dB (riferito ad una banda di 2500 Hz), l'errore di tempo DT in secondi, la frequenza in MHz, la deriva in Hz/minuto, ed il messaggio decodificato. Errori di tempo maggiori di circa ±2 secondi indicano un errore dell'orologio al trasmettitore od al ricevitore, magari entrambi. Per un buon funzionamento mantenete preciso a  $\pm 1$  secondi l'orologio del vostro computer. Derive maggiori di ±1 Hz al minuto avvengono spesso al trasmettitore, e dovrebbero venire corrette se possibile. Naturalmente anche il ricevitore può contribuire alla deriva misurata – ma è facilmente riconoscibile perché la si noterà per tutti i segnali.

Nella "Band Map" si usa un codice a colori per mostrare il tempo trascorso dalla decodifica. Nominativi in rosso sono stati visti meno di 15 minuti dall'ultima riga di testo decodificata, quelli in giallo sono vecchi di 15-30 minuti, in grigio chiaro 30-45 minuti, ed in grigio scuro 45-60 minuti. I nominativi più vecchi di un'ora, rispetto ai più recenti, vengono rimossi da "Band Map".

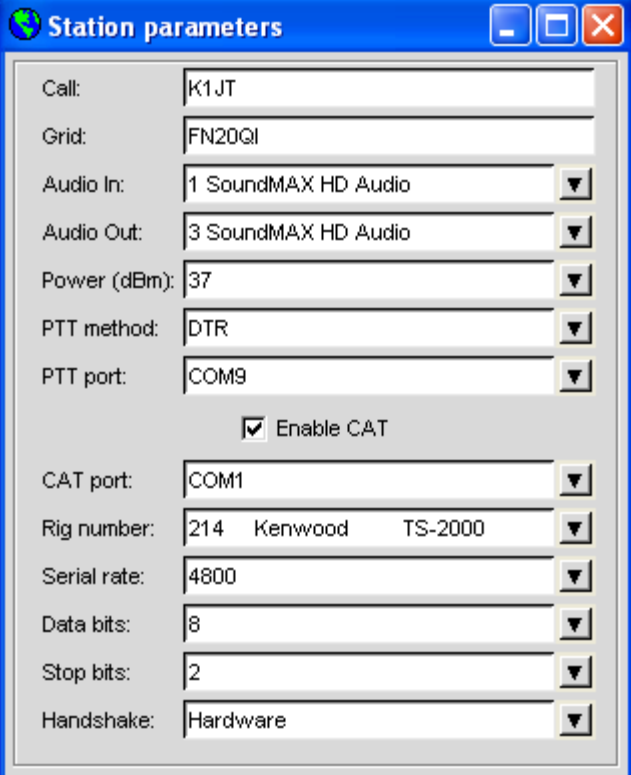

## *Parametri della Stazione*

Il menu **Station parameters** è autoesplicativo. Nominativi composti quali PJ4/K1ABC, W7/VE3DEF, e persino WA2XYZ/37 sono permessi ma dovrebbero venire usati solo se necessario. Nominativi doppi quale PJ4/K1ABC/P non sono supportati. Vedi Appendice B per ulteriori dettagli. Come mostrato nell'esempio di cui sopra, si può usare una seriale per il PTT (via DTR o RTS) ed una seconda seriale per il controllo CAT della frequenza della radio. Consultate il manuale operatore della radio per trovare I parametri corretti per il controllo via CAT, incluso **Serial rate**, **Data bits**, **Stop bits**, e metodo **Handshake**. Con l'eccezione del nominative e del locatore, è preferibile usare valori delle single liste anzichè introdurre I parametri dalla tastiera.

## *Setup Avanzato*

Il menu **Advanced** può essere richiamato dal menu **Setup** o premendo **F7**.

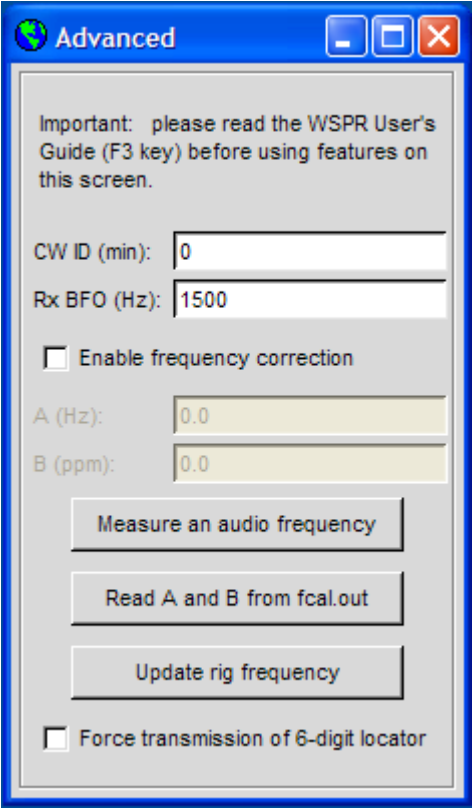

Se I vostri regolamenti prevedono l'identificazione del vostro nominative in CW a certi intervalli, potete introdurre questo intervallo nel campo **CW ID**. In tal caso il vostro nominativo verrà emesso in CW alla fine delle trasmissioni WSPR, con l'intervallo specificato. Poiché il CW a 25 wpm usa una banda molta più larga di un segnale WSPR, si sconsiglia dall'uso di **CW ID se non obbligatorio**.

Utilizzatori di ricevitori autocostruiti possono aver bisogno di una frequenza del BFO diversa da quella standard di 1500 Hz usata nei ricetrasmettitori SSB. Potete immettere un valore non standard nel campo **Rx BFO (Hz)**.

Molti ricetrasmettitori moderni usano un oscillatore master, da cui vengono sintetizzate altre frequenze. Se questo ha un piccolo errore, tutte le frequenze saranno più alte o più basse in misura prevedibile. L'appendice C descrive una semplice procedura per determinare se la vostra radio può essere calibrata, ed in tal caso come si determinano le costanti di calibrazione **A** e **B**. Quindi, se usate il controllo CAT, potete migliorare la precisione delle frequenze trasmesse e ricevute introducendo questi valori ed abilitando **Enable frequency correction** nel menu **Advanced**. Le frequenze inviate alla radio saranno in tal caso corrette sulla base delle costanti di calibrazione. Il tasto **Measure an audio frequency** può essere utile

per determinare I valori **A** e **B**. Vedi l'appendice C per I dettagli. Se usate il controllo CAT, potete forzare la frequenza cliccando **Update rig frequency**.

## *Formati Speciali dei Messaggi*

Normalmente I messaggi WSPR consistono di un nominative, locatore a 4 cifre, e potenza in dBm. Questo è il formato preferito. I messaggi compositi (cioè nominativi con prefissi o suffissi) non rientrano nei 28 bit del messaggio standard. Analogamente, un locatore di 6 cifre non rientra in 15 bit. Messaggi con queste caratteristiche sono inviati in due tempi. Per esempio, se il nominativo è PJ4/K1ABC, il locatore a 6 cifre è FK52UD, e la potenza è 37 dBm, i seguenti messaggi verranno inviati in trasmissioni alternate:

```
PJ4/K1ABC 37 
<PJ4/K1ABC> FK52UD 37
```
Se avete la particolare necessità di inviare un locatore a 6 cifre assieme al normale nominativo, abilitate **Force transmission of 6-digit locator**. Se il nominativo è K1ABC, il locatore a 6 cifre è FN42AX, e la potenza è 37 dBm, i seguenti messaggi verranno inviati in trasmissioni alternate:

K1ABC FN42 37 <K1ABC> FN42AX 37

I nominative tra parentesi angolari sono in realtà inviati come codici *tritati* (hash) lunghi 15 bit. Se questo codice viene ricevuto da un'altra stazione prima del nominativo completo, viene mostrato così <…> nella riga di testo decodificato. Una volta ricevuto il nominativo completo, il decodificatore riconosce il codice *tritato* e riempie gli spazi. Due nominativi molto differenti potrebbero avere lo stesso codice *tritato*, ma la sua lunghezza di 15 bit rende estremamente rare queste collisioni. Avviso che messaggi con nominativi composti o locatori a 6 cifre non vengono decodificati dalle versioni di WSPR precedenti alla 2.0. Ulteriori dettagli sui formati dei messaggi si trovano nell'appendice B, e nel codice sorgente di WSPR.

## *Varie*

Per avere i migliori risultati, il livello di rumore entrante nel computer dovrebbe aggirarsi intorno a 0 dB nella barra di stato di WSPR. Deviazioni dell'ordine di ±10 dB dallo 0 dB nominale non cambieranno significativamente le capacità di decodifica di WSPR. Il concetto è di avere il livello base di rumore abbastanza alto in modo da minimizzare il rumore di quantizzazione, ma abbastanza basso da poter avere una buona dinamica. I livelli dati in ciascuna decodifica rappresentano il rapporto misurato tra la potenza del segnale e la potenza media del rumore, riferito ad una banda di riferimento di 2500 Hz. Entro larghi limiti, questo rapporto è indipendente dal livello di rumore misurato.

Nella maggioranza dei casi, una normale larghezza di banda dell'SSB, cioè 2400 Hz, è una buona scelta. Bande più strette sono perfettamente accettabili se avete problemi da segnali forti spostati dal passabanda di 200 Hz di WSPR. Non c'è però nessuna convenienza ad usare bande passanti strette, poiché WSPR fa tutto il necessario filtraggio a banda stretta col software.

Normalmente non è critico avere l'AGC on od off. In generale conviene lasciarlo on, ed ottenere il livello audio desiderato agendo sul guadagno RF. Questo fa si che l'AGC si attiva solo quando sono presenti segnali molto forti nel passabanda. Impostazioni lente dell'AGC non sono desiderabili per WSPR.

WSPR funziona bene con Microsoft Vista, ma ricordate che Vista creerà problemi nel permettere ad un programma di scrivere dati nella directory di installazione. Se installate WSPR in C:\Program Files\WSPR, dovrete inibire il "User Account Control" di Vista. Oppure installare il programma in una locazione non standard di vostra scelta, per esempio C:\hamprogs\WSPR.

Alcuni utenti desiderano far funzionare copie multiple di WSPR sullo stesso computer. Facile da fare, basta creare delle copie della directory di installazione.

Per essere un buon membro della comunità di WSPRnet, cercate di operare in modo da ottimizzare l'affidabilità degli spot che inviate alla base dati. Verificate che le vostre frequenze ed il livello di potenza dichiarato siano giuste. Quando cambiate banda, la miglior procedura per evitare di inviare spot con la banda errata è la seguente:

- Abilitate **Idle**
- Aspettate che la barra di stato indichi "Waiting to start"
- Se sulla barra di stato è indicato"Decoding", aspettate che sparisca, poi aspettate altri 30 secondi per essere sicuri che l'invio a WSPRnet sia completo
- Cambiate banda su WSPR, e sul vostro ricetrasmettitore se non avete CAT
- Disabilitate **Idle**

# **Linux, FreeBSD, Macintosh, e Codice Sorgente**

Il software WSPR è "open source" e progettato per essere indipendente dalla piattaforma. Pacchetti binari "Click-to-install" sono al momento disponibili per Windows e Ubuntu Linux. Probabilmente, in futuro, saranno disponibili pacchetti binari per altri sistemi operativi tipo UNIX.

Per Ubuntu 8.10, 9.04, 9.10, ed altri recenti sistemi a base 32-bit Debian, potete scaricare un file di installazione da [http://physics.princeton.edu/pulsar/K1JT/wspr.html.](http://physics.princeton.edu/pulsar/K1JT/wspr.html) Per installare ed eseguire WSPR, mettete il file scaricato nella vostra directory base ed eseguite I seguenti comandi, se necessario sostituendo i corretti numeri della revisione:

```
$ sudo dpkg --instdir=. -i wspr_2.00r1714_i386.deb
$ cd WSPR
$ ./wspr
```
Molti operatori che usano altri tipi di Linux, FreeBSD, Macintosh OS X, and Windows (col pacchetto di sviluppo MinGW), compilano WSPR dal suo codice sorgente. La più recente versione del codice sorgente (ed anche tutte le versioni precedenti) è disponibile in <http://developer.berlios.de/projects/wsjt/>.

## **WSPRnet**

Per accedere alle funzioni di WSPRnet, cercate [http://wsprnet.org/.](http://wsprnet.org/) Questo sito eccellente è progettato e mantenuto da Bruce Walker, W1BW. Fornisce una chat, elenchi di stazioni, per banda, che hanno inviato spot WSPR nell'ultima ora, una mappa mondiale che mostra le stazioni WSPR attive e le aperture di propagazione, una interfaccia alla base dati storica, e statistiche derivate dai dati. La mappa può essere zoommata e fatta scorrere, e potete inserire vari criteri per determinare quali spot vengono mostrati. Esempi della schermata base di WSPRnet ,la mappa mondiale, ed alcune statistiche, sono mostrate qui sotto e nella prossima pagina.

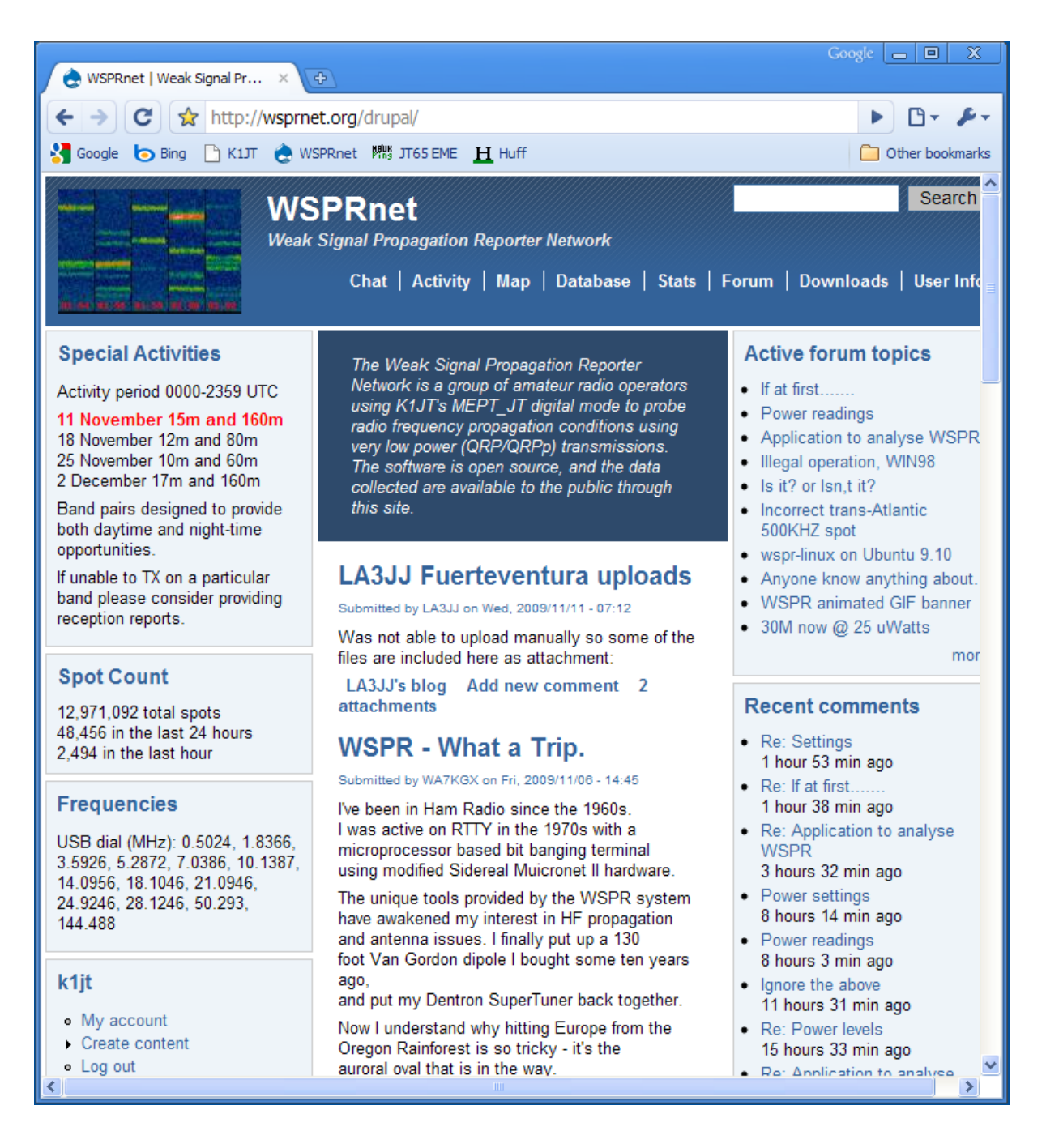

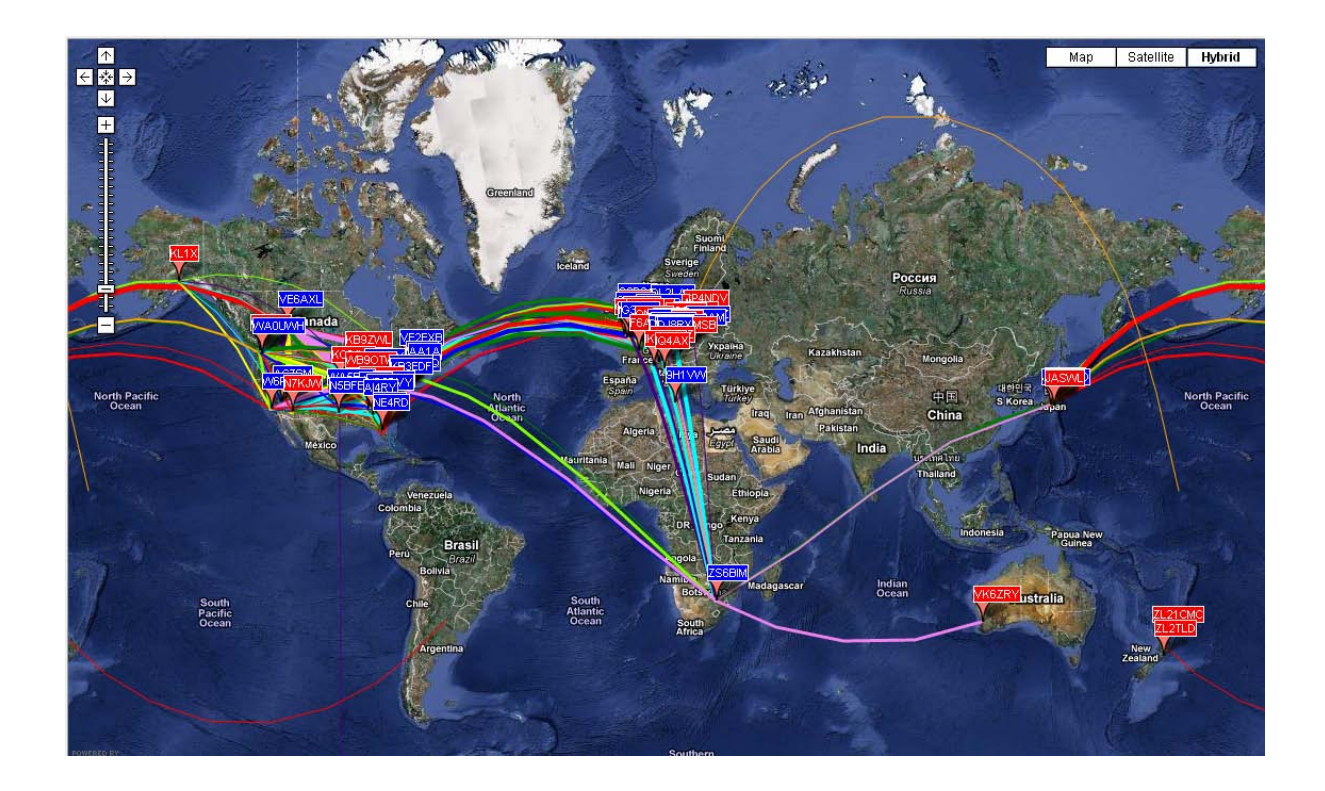

## **Stazioni partecipanti al giorno (media su 7 giorni)**

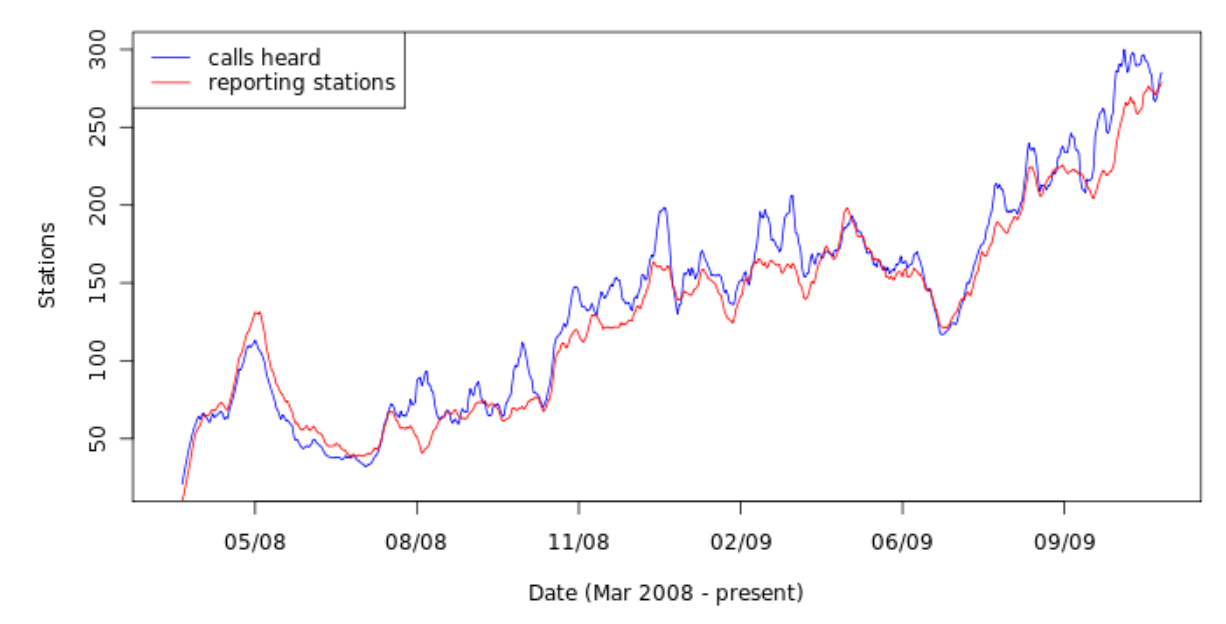

#### **Stations Participating per Day (7-day moving average)**

# **Appendice A: Tavola di Conversione, Watts a dBm**

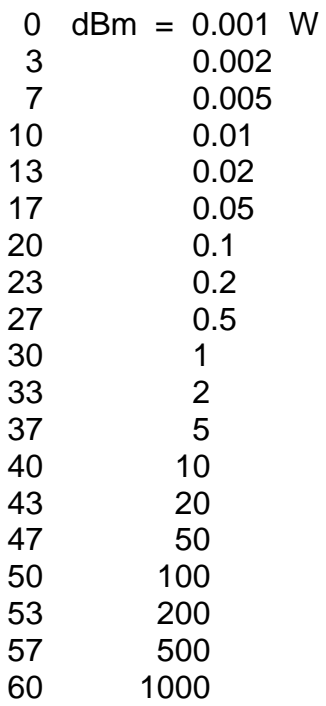

# **Appendice B: Specifica del protocollo WSPR**

• Messaggio standard: nominativo + locator a 4 cifre + dBm

K1ABC FN20 37

• I messaggi con nominativi compositi e/o locatore a 6 cifre usano una sequenza di trasmissione in due tempi. La prima trasmissione invia il nominativo composito e la potenza, oppure il nominativo standard, il locatore a 4 cifre e la potenza; la seconda trasmissione invia il nomiativo *tritato*, il locatore a 6 cifre e la potenza. Esempio:

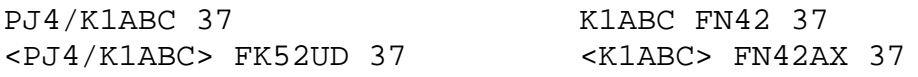

I prefissi possono essere di tre cifre alfanumeriche; i suffissi possono essere di una sola lettera o uno o due numeri.

- Composizione dei messaggi standard compressi: 28 bit per il nominativo, 15 per il locatore, 7 per la potenza, 50 bit totale. Altri dettagli nel codice sorgente, disponibile in [http://developer.berlios.de/projects/wsjt/.](http://developer.berlios.de/projects/wsjt/)
- Codice correzione errori (FEC): codice convoluzionale con K=32, r=1/2.
- Numero di simboli binari per canale: nsym =  $(50+K-1) \times 2 = 162$ .
- Velocità manipolazione: 12000/8192 = 1.4648 baud.
- Modulazione: 4-FSK con continuità di fase, separazione toni 1.4648 Hz.
- Larghezza di banda: circa 6 Hz
- Sincronizzazione: vettore 162-bit pseudo-random.
- Struttura dati: ogni simbolo trasferisce un sync bit (LSB) ed un data bit (MSB).
- Durata della trasmissione:  $162 \times 8192/12000 = 110.6$  s.
- Le trasmissioni iniziano un secondo dopo il primo minuto UTC pari: cioè alle hh:00:01, hh:02:01, ...
- S/N minimo per ricevere: circa –28 dB nella scala WSJT (riferita a2500 Hz).

## *Ulteriori dettagli sulla struttura dei messaggi WSPR*

A livello utente, I messaggi WSPR possono avere uno di questi tre formati:

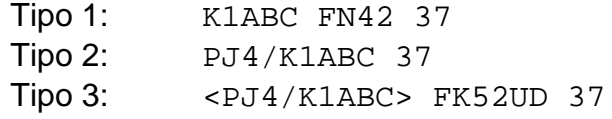

Il messaggio tipo 1 contiene un nominativo standard, un locatore a 4 cifre, e la potenza in dBm. I messaggi tipo 2 omettono il locatore ma includono un nominativo composito, mentre i messaggi tipo 3 sostituiscono il nominativo con un codice *tritato* di 15 bit ed includono il locatore a 6 cifre e la potenza. Il sistema di compressione fa rientrare tutti i tre tipi di messaggi in esattamente 50 bit. I nominativi standard necessitano di 28 bit, ed i locatori a 4 cifre di 15 bit. Nei messaggi tipo 1, i restanti 7 bit rappresentano la potenza. Nei messaggi tipo 2 e 3. questi 7 bit inviano la potenza insieme ad una estensione o ridefinizione dei campi normalmente usati per nominativo e locatore. Prese assieme, queste tecniche di compressione rappresentano la "codifica alla sorgente" che riduce il messaggio al minor numero possibile di bit.

Dopo la "codifica alla sorgente", vengono aggiunte delle ridondanze sotto forma di codici correzione errore (ECC). WSPR usa un codice convoluzionale con K=32 ed r=1/2. La procedura convoluzionale estende I 50 bit del messaggio a  $(50+K-1)x^2 =$ 162 simboli di un bit. La sequenza dei simboli è modificata per minimizzare gli effetti di brevi scariche in ricezione causate da QSB, QRM, o QRN. I simboli dei dati sono combinati con un ugual numero di simboli di sincronizzazione, una sequenza pseudo-random di 0 ed 1. La combinazione a due bit di ciascun simbolo determina quale dei possibili 4 toni trasmettere in ogni intervallo. L'informazione dati è considerata il bit più significativo, l'informazione sync il meno significativo. Pertanto, in una scala 0 – 3, il tono per un simbolo è il doppio del valore (0 od 1) del bit dati, più il bit di sync.

Alcune scelte arbitrarie definiscono ulteriori dettagli dell'impacchettamento del messaggio e della sequenza dei simboli di canale. Queste scelte sono meglio descritte mediante esempi, e facendo riferimento al codice sorgente. Per rendere facile ad altri l'implementazione del protocollo WSPR, è stato scritto un programma Fortran per illustrare le procedure di codifica e decodifica, e fornire esempi di ciascun stadio del processo. Una versione compilata di questo programma per Windows è disponibile a [http://physics.princeton.edu/pulsar/K1JT/WSPRcode.exe,](http://physics.princeton.edu/pulsar/K1JT/WSPRcode.exe) e l'intero codice sorgente può essere trovato sul sito WSJT. Nella prossima pagina è mostrata la gestione e l'uscita dal programma del messaggio "K1ABC FN42 37". Un trasmettitore WSPR dovrebbe generare frequenze corrispondenti ai numeri dati per I simboli di canale, dove 0 è il tono più basso e 3 il più alto.

C:\wspr> WSPRcode "K1ABC FN42 37" Messaggio: K1ABC FN42 37 Messaggio codificato alla sorgente (50 bit, esadecimale): F7 0C 23 8B 0D 19 40 Simboli dati: 1 1 0 0 1 0 0 0 0 0 1 0 0 1 0 1 1 1 0 0 0 1 1 1 0 1 1 1 1 0 1 0 0 0 1 1 0 0 1 1 1 1 0 0 1 1 1 1 0 0 0 1 1 1 1 0 0 1 1 0 1 1 0 1 1 1 0 1 1 0 1 0 1 0 0 1 0 0 1 0 1 0 1 1 0 1 1 0 0 1 1 1 1 0 1 1 1 0 1 0 1 0 1 0 0 0 1 1 0 1 0 0 0 1 1 1 0 1 1 0 1 0 1 1 1 0 1 1 1 0 0 0 0 0 0 1 1 0 0 1 1 1 1 1 1 0 1 1 1 1 1 1 1 1 1 0 0 1 0 1 1 1 Simboli sync: 1 1 0 0 0 0 0 0 1 0 0 0 1 1 1 0 0 0 1 0 0 1 0 1 1 1 1 0 0 0 0 0 0 0 1 0 0 1 0 1 0 0 0 0 0 0 1 0 1 1 0 0 1 1 0 1 0 0 0 1 1 0 1 0 0 0 0 1 1 0 1 0 1 0 1 0 1 0 0 1 0 0 1 0 1 1 0 0 0 1 1 0 1 0 1 0 0 0 1 0 0 0 0 0 1 0 0 1 0 0 1 1 1 0 1 1 0 0 1 1 0 1 0 0 0 1 1 1 0 0 0 0 0 1 0 1 0 0 1 1 0 0 0 0 0 0 0 1 1 0 1 0 1 1 0 0 0 1 1 0 0 0 Simboli di canale: 3 3 0 0 2 0 0 0 1 0 2 0 1 3 1 2 2 2 1 0 0 3 2 3 1 3 3 2 2 0 2 0 0 0 3 2 0 1 2 3 2 2 0 0 2 2 3 2 1 1 0 2 3 3 2 1 0 2 2 1 3 2 1 2 2 2 0 3 3 0 3 0 3 0 1 2 1 0 2 1 2 0 3 2 1 3 2 0 0 3 3 2 3 0 3 2 2 0 3 0 2 0 2 0 1 0 2 3 0 2 1 1 1 2 3 3 0 2 3 1 2 1 2 2 2 1 3 3 2 0 0 0 0 1 0 3 2 0 1 3 2 2 2 2 2 0 2 3 3 2 3 2 3 3 2 0 0 3 1 2 2 2

Messaggio decodificato: K1ABC FN42 37 htype: 37

## **Appendice C: Calibrazione della Frequenza**

L'indicazione digitale della frequenza delle moderne radio sintetizzate è correlata ad un oscillatore master. Se la frequenza di questo master è errata anche di poche parti per milione (ppm), la precisione dei vostri spot WSPR e le frequenze di trasmissione possono avere una degradazione significativa, WSPR 2.0 incorpora degli accorgimenti che vi possono aiutare a misurare delle costanti di calibrazione per la vostra radio, tutto fatto dal software.

#### **Procedura rapida di calibrazione con due frequenze**

La seguente procedura dovrebbe funzionare con la maggioranza delle radio moderne. Dovete poter disporre di due segnali di frequenza nota --- idealmente una a frequenza bassa, 3 MHz o meno, ed uno svariate volte più alto. In Nord America una buona scelta sarebbe WWW a 2,5 e 10 MHz, come mostrato qui sotto. In altre parti del mondo avete probabilmente accesso a WWW a 10 MHz, e per una frequenza più bassa potete probabilmente usare una stazione commerciale AM. Molte altre scelte sono naturalmente possibili.

- 1. Ricevitore in modo USB con RIT off, sintonizzate la frequenza  $f_1 = 2.500$  MHz (o la frequenza della stazione nota). Il ricevitore deve essere stato acceso a lungo.
- 2. Inserite RIT, portatelo a –1500 Hz
- 3. Con WSPR in modo **Idle**, cliccate **Measure an audio frequency** sul menu **Advanced**.
- 4. Sottraete 1500 Hz dalla frequenza audio misurata da WSPR, e registrate il risultato come errore  $d_1$ .
- 5. Ripetete I passi da 1 a 4 per una seconda stazione campione di frequenza. Dovreste ora avere due paia di numeri:  $(f_1, d_1)$  e  $(f_2, d_2)$ . Notate che  $f_1, f_2$ sono in MHz ma  $d_1$ ,  $d_2$  sono in Hz.
- 6. Adesso risolvete questa coppia di equazioni lineari (dovreste averlo imparato al liceo):

$$
d_1 = A + B f_1
$$
  

$$
d_2 = A + B f_2
$$

Le costanti di calibrazione cercate sono

$$
B = (d_2 - d_1) / (f_2 - f_1)
$$
  
A = d<sub>1</sub> - B f<sub>1</sub>

7. Esempio con numeri:le frequenze audio misurate col mio TS-2000 sono state 1505.49 Hz sul segnale a 2.5 MHz di WWV, e 1515.01 Hz sul segnale a 10 MHz. Quindi f<sub>1</sub> = 2.5, d<sub>1</sub> = 1505.49 – 1500 = 5.49, f<sub>2</sub> = 10.0, e d<sub>2</sub> = 1515.01 – 1500 = 15.01. Da questi valori si ottiene

> $B = (15.01 - 5.49) / (10.0 - 2.5) = 1.269$  ppm  $A = d_1 - B f_1 = 2.32 Hz$

- 8. In alternativa, A and B possono venire calcolati usando il programma fcal (vedi il prossimo capitolo "Una calibrazione più precisa").
- 9. Quando siete convinti che i risultati sono ripetibili ed affidabili, inserite i valori calcolati di **A e B** in nel menu **Advanced** di WSPR.

#### **Una calibrazione più precisa**

La figura sotto riportata mostra I risultati di un'ora di lavoro col mio Kenwood TS-2000. Ho fatto le misure descritte nei passi  $1 - 4$ , e le ho ripetute per 68 stazioni differenti. Le prime 8 erano della stazione WWV (US) a 2.500, 5.000, 10.000, 15.000, e 20.000 MHz e di CHU (Canada) a 3.330, 7.850, e 14.670 MHz. Queste misure sono riportate nel grafico con pallini neri. E' facile vedere che questi segnali campione cadono su una linea retta con precisione.

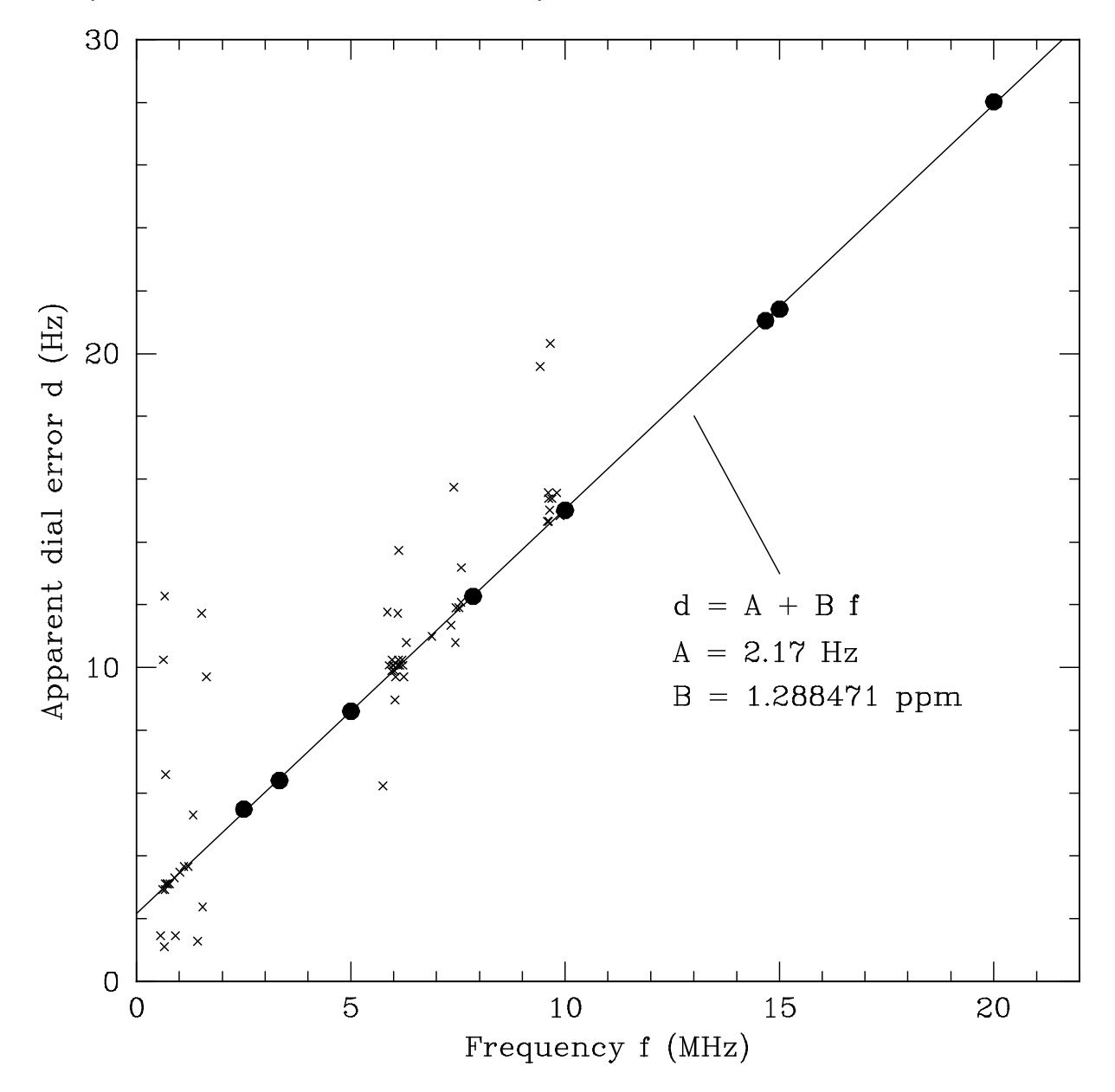

Le restanti misure sono state fatte con stazioni commerciali AM ed a onde corte, scelte a casaccio. In Nord America, le frequenze assegnate alle stazioni AM sono multipli interi di 10 kHz. Molte stazioni ad onde corte seguono questa regola, anche se qualcuna è un multiplo dispari di 5 kHz. Le stazioni utilizzabili sono quelle che danno una frequenza audio misurata vicina a 1500 Hz quando la sintonia è messa sul numero arrotondato giusto ed il RIT è –1500 Hz. Le misure delle 60 stazioni commerciali sono riportate in figura con le piccole crocettine. Sulla base delle mie misure, circa due terzi delle stazioni commerciali era entro 1 Hz dalla frequenza assegnata (alcune erano fuori di 5 – 10 Hz). Scartando le peggiori, potreste calibrare la vostra radio ragionevolmente bene con il gruppo restante.

Un semplice programma fcal è incluso nella vostra installazione di WSPR. Un esempio contenente le mie misure di WWW e di CHU è incluso nel file fcal.dat. Se siete pratici di usare questi programmi, aprite una finestra Command Prompt, passate alla directory di installazione di WSPR, e digitate il comando "fcal fcal.dat". Il risultato dovrebbe essere simile a questo

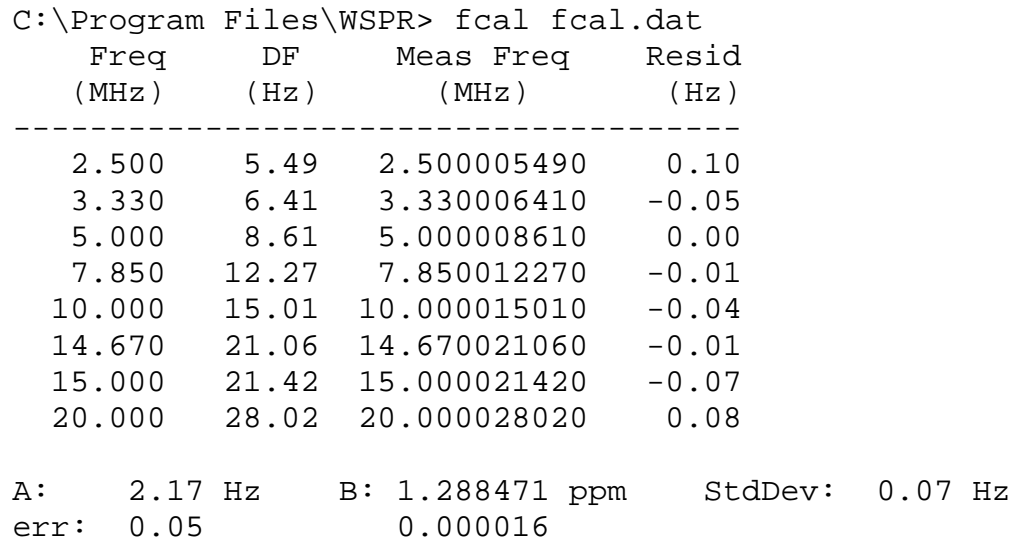

Il parametro A (misurato in Hz) è l'intercetta sull'asse y della retta che meglio si adatta ai punti; B è la pendenza della linea, misurata in parti per milione. Questi risultati mostrano che per il mio TS-2000, le costanti di miglior adattamento sono A=2.17  $\pm$  0.05 Hz e B = 1.288471  $\pm$  0.000016 ppm. La deviazione standard delle misure rispetta alla retta adattata è minore di 0.1 Hz, che mostra che le misure erano molto buone e che una correzione lineare alle frequenze indicate è affidabile.

Potete usare il file fcal.dat come guida per preparare un file con le vostre misure di calibrazione. Per ottenere i valori di **A e B**, usate il vostro nome del file nel comando al programma fcal, per esempio

C:\Program Files\WSPR> fcal mycal.dat

Cliccate il tasto **Read A and B from fcal.out** per trasferire I valori nei campi per **A** e **B**.

# **Appendice D: Risoluzione dei problemi**

#### **Non vedo segnali WSPR nel display a cascata.**

- 1. Hai disabilitato **Idle**?
- 2. Hai selezionato il giusto dispositivo per **Audio in** nel menu **Station parameters**?
- 3. Il segnale audio raggiunge il computer?
- 4. Il livello **Rx Noise** mostrato in basso a sinistra della videata WSPR durante la ricezione dovrebbe essere almeno –10 dB. Se è molto basso, p.e. –30 dB, è necessario regolare il volume nel vostro computer e/o ricevitore.
- 5. Ci sono stazioni attive nella banda selezionata? Per i nuovi utenti, la banda dei 30 m è un buon punto di partenza perché generalmente ha molta attività e buona propagazione. Consultate la pagina WSPRnet Activity <http://wsprnet.org/drupal/wsprnet/activity> per vedere quante stazioni sono attive in una banda, e dove sono piazzate.
- 6. Il tuo ricevitore è sulla frequenza giusta ed in modo USB? La frequenza letta dovrebbe essere una di quelle date in **Dial**. Usate un segnale campione come quello di WWW per determinare la precisione della calibrazione del vostro ricevitore, poi, se necessario, ritoccate la frequenza sintonizzata.

### **Vedo tracce WSPR nello spettrogramma, ma nessuna decodifica**

L'orologio del vostro computer è regolato con sufficiente precisione? L'orologio mostrato da WSPR dovrebbe essere entro ±1 secondi del tempo UTC.

- 1. Il tuo ricevitore deriva in frequenza? Se molte tracce WSPR mostrano una pendenza verso l'alto od il basso nello spettrogramma, il ricevitore ha probabilmente una deriva eccessiva. Aspettate mezz'ora per vedere se si stabilizza.
- 2. Se state anche trasmettendo, il calore addizionale generato dal trasmettitore potrebbe contribuire alla deriva. Provate a ridurre la potenza o riducete **Tx fraction** così trasmettete per un tempo minore.

### **Nessuna decodifica del mio segnale appare su WSPRnet.org.**

- 1. Forse nessuno vi sta ricevendo. Una semplice antenna ed alcuni watt dovrebbero consentirvi di decodificare segnali altrui, e viceversa, sui 30 m di giorno. Aumentare la vostra potenza oltre 5 – 10 watt non è un rimedio, perché la mancanza di decodifiche sui 30 m è indice di un problema di setup, non della vostra potenza.
- 2. La pagina WSPRnet Activity <http://wsprnet.org/drupal/wsprnet/activity> può essere usata per vedere quante stazioni sono attive in una banda e dove sono piazzate.
- 3. Il tuo trasmettitore commuta a trasmissione? Controlla di aver selezionato il corretto **PTT method** e **PTT port** o i parametri **CAT**. Questi parametri vanno configurati nel menu **Station parameters**.
- 4. Esce potenza dal tuo trasmettitore? Usa il suo strumento o un misuratore di campo od un ponte SWR per verificare che state generando un segnale.
- 5. Se non vi è potenza in uscita, controllate di aver selezionato il giusto dispositivo per **Audio out** nel menu **Station parameters**. Potreste anche aver bisogno di cambiare il volume di uscita della vostra scheda audio, o un volume di modulazione nel vostro trasmettitore (i.e. Mic level).
- 6. State trasmettendo in USB entro la banda specificata di 200 Hz di WSPR? Con un ricetrasmettitore, se non vedete dei segnali WSPR nel display a cascata o se non sono equamente spaziati attorno alla frequenza nominale, potreste avere settato una frequenza sbagliata o non avere una calibrazione sufficientemente precisa.

#### **I miei spot di altre stazioni non compaiono nella base dati di WSPRnet.org.**

- 1. Hai abilitato **Upload spots**? Tenete presente che se avete usato le funzioni del menu **File** per decodificare dei file salvati, **Upload spots** si disinserisce automaticamente.
- 2. Stai decodificando con successo dei segnali WSPR? Dovreste vedere dei messaggi WSPR nella finestra grande in basso, e dei nominativi nella finestra Band Map in alto a destra.

#### **Il mio locatore compare con sole 4 cifre nella base dati di WSPRnet.org.**

- 1. Hai inserito un locatore con 6 cifre nel menu **Station parameters**? Devi sempre inserirci un locatore a 6 cifre.
- 2. Nel sito web WSPRnet, verifica di avere inserito nel tuo account un locatore a 6 cifre.

### **Il controllo CAT non lavora correttamente con la mia radio.**

1. La tua radio potrebbe necessitare impostazioni aggiuntive a quelle disponibili in Setup. Potete inserire ulteriori parametri editando la riga **Handshake** nel menu **Station parameters**. Per esempio, se avete bisogno di Handshake = Hardware e di parity = Even, la riga **Handshake** deve diventare

```
Hardware -C serial parity=Even
```
2. Alcune radio (p.e., Yaesu FT-450, FT-950, e FlexRadio 3000) non amano i parametri di default di temporizzazione del programma rigctl. Il controllo CAT di queste radio richiede il seguente testo nella riga Handshake:

```
Hardware –C write_delay=0
```
#### **Uso WSPR con Linux, e le etichette sopra i testi decodificati sono mal allineate.**

1. I dettagli di visualizzazione dipendono dalla configurazione del manager della finestra, dai caratteri, etc. Potete sperimentare con altri caratteri editando il file wsprrc. In alternative, provate a fare un backup di wsprrc e poi copiate il file fornito wsprrc.alt in wsprrc. Un esempio dell'aspetto dello schermo di OZ1PIF con sistema operativo Ubuntu 9.04 è mostrato nella pagina seguente.

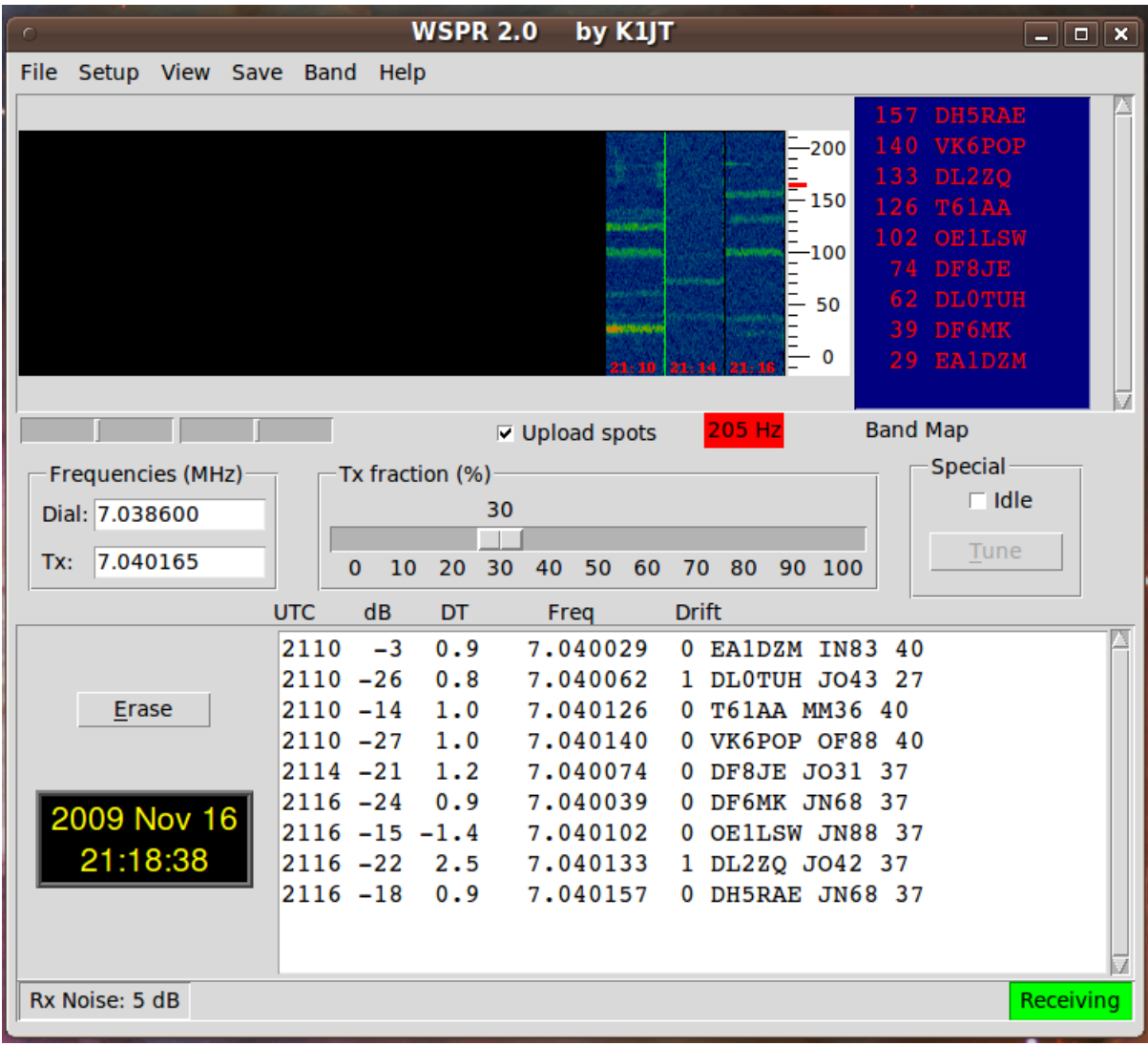

#### **Hai ancora problemi?**

La comunità WSPRnet è molto servizievole e può essere contattata sul Forum [http://wsprnet.org/drupal/forum,](http://wsprnet.org/drupal/forum) e tramite il riflettore e-mail wsjtgroup [wsjtgroup@yahoogroups.com.](mailto:wsjtgroup@yahoogroups.com)

## **Ringraziamenti**

Molte persone hanno contribuito al successo ed alla popolarità di WSPR. I membri del gruppo di sviluppo, particolarmente G4KLA, OH2GQC, VA3DB, W1BW, W6CQZ, e JCDutton hanno scritto parte del codice, in particolare si sono occupati della portabilità nei vari sistemi operativi. G3ZOD, LZ1BB, OZ1PIF, e VK3SB hanno dedicato molte ore a correggere versioni beta ed a preparare pacchetti di distribuzione. G3ZOD ha scritto quasi tutta l' Appendice D di questo manuale. Tanti ringraziamenti a tutti!

Data della versione: November 23, 2009